東京大学地震研究所技術報告, No.3, 9-15頁, 1998年. Technical Research Report, Earthquake Research Institute, University of Tokyo, No. 3, p. 9-15, 1998.

## GPLを用いた動画の作成

### 宮武隆\*・鶴岡弘\*\*

### Computer Animation Using Graphic Plot Library

Takashi MIYATAKE\* and Hiroshi TSURUOKA\*\*

#### Abstract

Computer simulation in seismology such as the 3D simulation of seismic waves now often requires storage of huge files. Such files require much effort to extract meaningful results from the simulation. Computer animation is a powerful tool not only for presentating the results of computer simulations, but also for understanding phenomena in the simulations. However, making animation files requires several steps that can reduce the quality of the graphic file. GPL (Graphic Plot Library) can simplify such steps and prevent loss of quality in graphic files.

Key words : computer animation

#### はじめに

筆者の1人 (T.M) は、これまで断層運動や地震波動の 数値シミュレーションの結果を動画にして考察したり,口 頭発表などに用いてきた. その手順は、初めは動画の1コ マ1コマのファイルを手作業で1枚1枚変換していて, 100枚の変換に 2時間程度かかっていた. その後試行錯誤 を重ね,手間も時間もかなり短縮できた.その結果,前述 の100 コマの動画ファイルへの変換は40分程度でできる ようになってきた.最近になって GPL(鶴岡, 1997)を使 うことによって,さらに手順を減らし, 10分程度に短縮で きた.まだ改良の余地は十分にあるが,地球物理学・地震 学において,結果をアニメーション表示する需要も多いの で,あえて現時点での方法を紹介し,利用に供することに する.

#### 従来の手順

図1に示すのは筆者らが使っていた方法である。各自の 計算機環境により異なるし,筆者らのものよりスマートで 効率良い手順を使っている読者もあるかもしれないが,ご 容赦いただきたい.ここに示すのは,あくまでも地震研究

\* Division of Monitoring and Computational Geoscience, \*\* Earthquake Information Center, Earthquake Research Institute, University of Tokyo.

所での筆者らの計算機環境でのものである.

計算結果を動画にするには様々なやり方がある。まず計 算結果であるが、これは CS6400 などの並列計算機やスー パーコンビュータなどで行うことになるので,ここに UNIXのファイルが作られることになる. これから 1コマ 1枚の番号付き ps(Post Script)ファイルを作成するので あるが,これには, GMT (The Generic Mapping Tools ; Wessel and Smith, 1995) か calpak を使っていた. これを ps2gif (N. Drakos作成)で番号付き GIFファイルに変換 する.その後は, (l)SGI (シリコングラフィックス社)製の WS  $(O_2 \, \mathcal{R} \, \mathcal{E})$ にファイル転送し、これを media tools (日 本シリコングラフィックス社, 1996) の media converter で動画ファイルに変換する. さらに media toolsの movie-makerで加工編集することもできる. (2)マックな どのパソコンに転送し,例えば, Sparkleまたは DeBavelizer (Equilibrium, 1996) などの画像ファイル変 換ソフトウエアで動画ファイルを作成することになる. さ らに Videoshop (Avid Technology, 1994), Adobe Premier (Adobe, 1994) などのビデオ編集ソフトウエアで編 集することもできる. 最後のビデオ出力に関しては、SGI  $O_2$ の場合には、ビデオ出力端子がついており media playerで端末にビデオ再生したものをそのままビデオ録 画することになる.

#### 従来の方法の問題点と解決法

前述の従来の手順では、最初に GMT, calpak などを

<sup>1998</sup>年10月5日受付, 1998年11月20日受理.

<sup>\*</sup>東京大学地震研究所地球計測部門

料地震予知情報センター

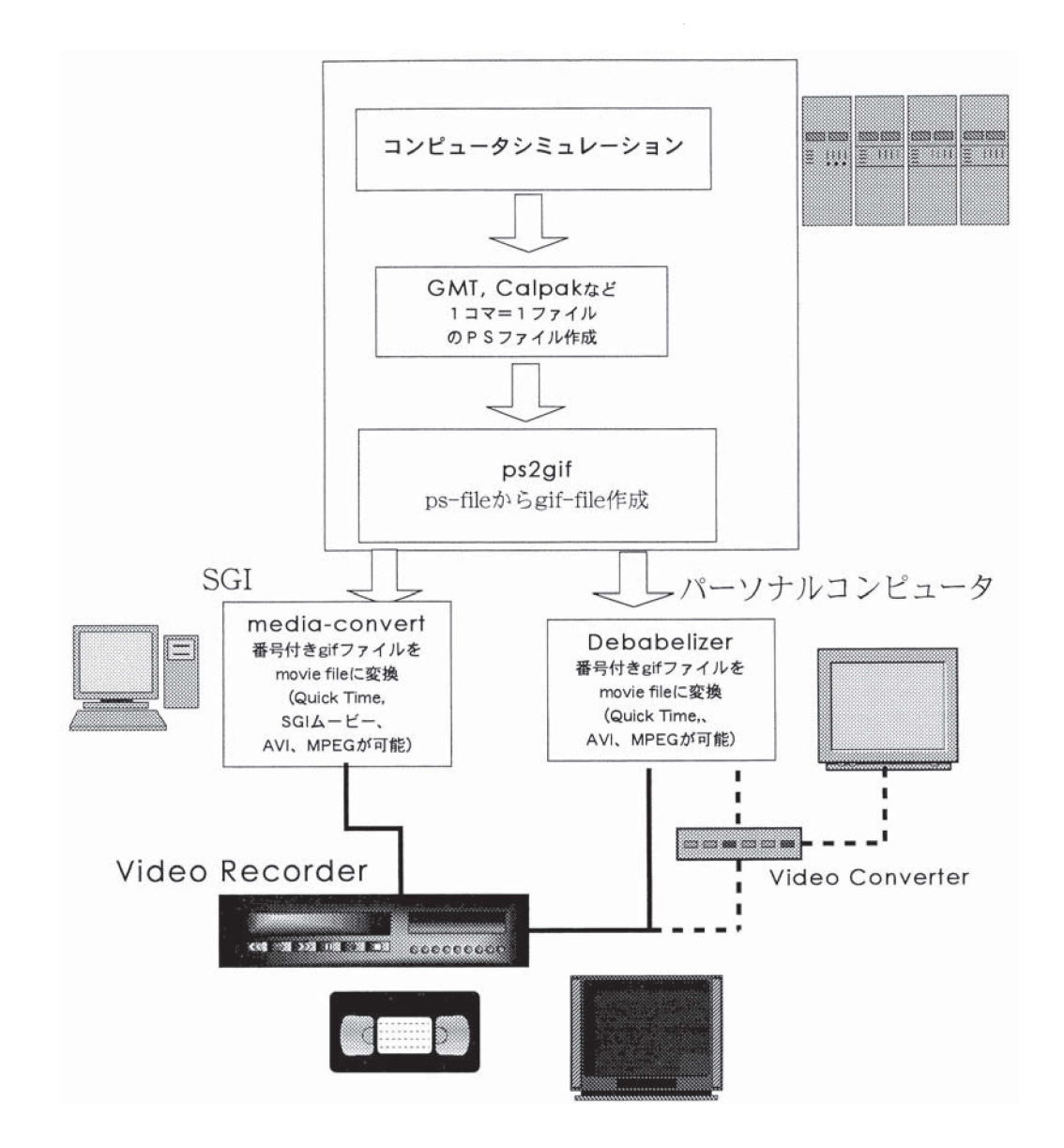

図 1. 従来の動画作成手順. 処理は上から下に進む. 計算結果を GMT 又は Calpak などにより 1 コマ 1ps ファイルに変換する. 次に ps2gif で GIF ファイルに変換後, SGI 又はパーソナルコンピュータに転送して処理する.

使って図を描くため psファイルでしか出力ファイルにで きない. また動画ファイルとして Mpeg, Quick-time Movie, Aviなどに変換するルーチンの多くは, 入力ファ イルは番号付きの JPEG, GIF, PICT などである必要があ り, 直接 ps ファイルから変換できるものはない. 以上の 理由から psファイル→ GIFファイル→ MPEGまたは Quick-timeファイルという変換が必要であり,手間と時 間がかかる.この変換に際しては,多くの場合画質の劣化 が発生することも大きな問題である.特に線画や文字など は画質劣化の影響が目立ちやすい.また変換途中に何種類 かのファイルを保存するため,大きなディスク作業域も必 要である.

上記問題点の解決策としては,

- (1) データから直接 moviefileを作ること,
- (2) psファイルから直接動画ファイルを作成するツー ルの開発,
- (3) psファイルでなく, JPEG, GIFファイルへの出力 ができるグラフィックルーチンの開発, がある.

動画ファイルだけを作る手順を省略するのに,最もよい のは、(1)である. しかし、同じ画像を本稿のような印刷物 による発表に使うことも,今なお多く必要であり,現時点 では ps ファイルにも変換することも必要である. 従って (3)において ps ファイルと画像ファイル (JPEG, GIF ファ イルなど)または動画ファイルに変換できることが望まれ る. GPL は鶴岡 (1997) により開発されたグラフィックサ

ブルーチンパッケージで,まさにそのような機能を持つ. GPLでは, GIFブァイルと psファイルの 2種類の出力 ファイル形式を選べるのである.

#### GPL を用いた手順

前述のように GPLを使うと,計算結果→GIFファイル →movie file という手順となり、従来に比べると手順が減 り画質の劣化も改善できる. ここでは、1例として地震波 動の CG アニメーションを説明する.

まず表示すべき計算結累であるが,ここでは清い横ずれ 断層の断府運動と断層近傍の地動であり,地動と断層運動 を同時に表示する. 計算には3次元4次精度 Staggered grid 差分法 (Viriuex and Madariaga, 1982) で 3次元弾 性方程式を並列計算機 CS6400 で解いている. 断層の上端 が地表に達しており、幅 5km長さ 10km の矩形で、一方 の端の中央の点から S波速度の 0.8倍の速さで破壊が伝播 して止まるという状況を設定した(図2). この計算におい て予めアニメーションにすべき各時刻の断層連動と ファイルに保作しておくものとする.

アニメーション化は下記の手順で行った.

(1) 計算結果ファイルを読み, GPL で1コマ1ファイ ルの番号付き GIFファイルを作成する. なお GPLでは, GIF ファイルの替わりに ps ファイルを出力することもで きる. この際,番号付き GIF ファイルを作成するには,例 えば Fortran プログラムでは、以下のようにする.

character c3\*3, fname\*11

 $write(c3,'(i3.3)')$  j fname = 'Fig.'//c3//'.gif'

このようにすれば, Fig. 001. gif のようなファイル名が 作成できる.

(2) 番号付き GIF ファイルを SGI の WS に転送し utility program の media convert を利用してムービーファ イルを作成する. (なおパーソナルコンピュータに転送し て,例えば DeBavelizer などの画像ファイル変換ソフトや SPARKLEなどを利用してムービーファイルを作ること もできる).必要に応じて moviemaker (パーソナルコン ピュータの場合では, Adobe Premier, Video shopなど のビデオ編集ソフト)を利用して編集する.

(3) ムービーファイルを再生しながらビデオに録画す る. SGI O2,マッキントッシュの AV端子付きのもの, またはビデオ出力のないパソコンであれば, ビデオ信号変 換装置 ECTOOL(CONTEC社製)でディスプレイ画面を ビデオ信号に変換すればビデオに録画可能である (NEC IBM,マッキントッシュなどほぼ全機種対応可能である).

このようにして作ったムービーファイルのいくつかのコ

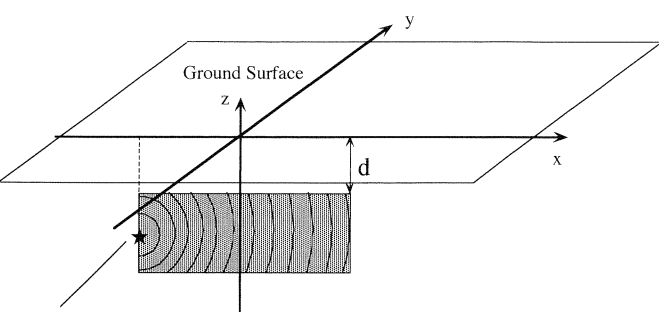

Starting point of rupture

図 2. 断層の模式図. 垂直横ずれ断層の一方の端の中央深 さから破壊は S 波の 80% の速度で伝播するものと仮定す る.

マを図 3に示す. 図中,垂直な面が断層面を含む鉛直面で あり,中央付近の 4角で囲まれた部分が断層面である. い色が滑り速度の大きいことを.白色は小さいことを表 す.地動についても同様であり,地動速度の絶対値の大き さを濃淡で示している. 断層破壊の指向性が見られ、xの +方向に振幅が大きくなっているのがわかる。図4には, 従来の手順で作成した動画の1コマを示した. 画像が劣化 して点字などが見づらくなっていることがわかる.

図5には,断層トレース(図2でy=0)に沿った地動と 地動速度の断層直交成分(Uxおよび Vx)を図の上部に, 断層面上の滑り速度を図の下部に示してある. 横ずれ断層 で断層に直交する成分が大きいことは断層運動がダブル カップルで表現できることと破壊伝幡の方向を考えれば容 易に理解されるが (Aki and Richards, 1980), 地震学研究 も意外と不思議に思うようであった.高校教育におい ても断層連動と P波 .S波の押し引きの空間分布を教え ているようであるが,おそらくは,なぜ断層に沿う方向で S波が卓越するのかは直感的にも理解させるのは難しいで あろう.実はこの直感的にわかりにくい成分が断層近傍で はもっとも太きく,立本をもなぎ倒すほど強いものである (嶋本ほか, 1996; Inoue and Miyatake, 1998).

最後に、ここで紹介したものも含め, http://www.eri.u-tokyo.ac.jp/miyatake/OPENHOUSE. html

で見ることができることを付記する.

# - <sub>こ</sub>,,<br>議 論

GPL を使うと、どの位時間が短縮されるかを述べる. 例 えば前節の例を従来の方法で行うと(地震研究所 eic20 [Sun SPARCStation5, クロック 85MHZ] で実行の場 合),計算結果から 100コマの psファイル作成に 15分, psファイルから GIFファイルへの変換に 18分, SGI WSへのファイル転送に 30秒, SGI (SGI社製 O2, クロッ

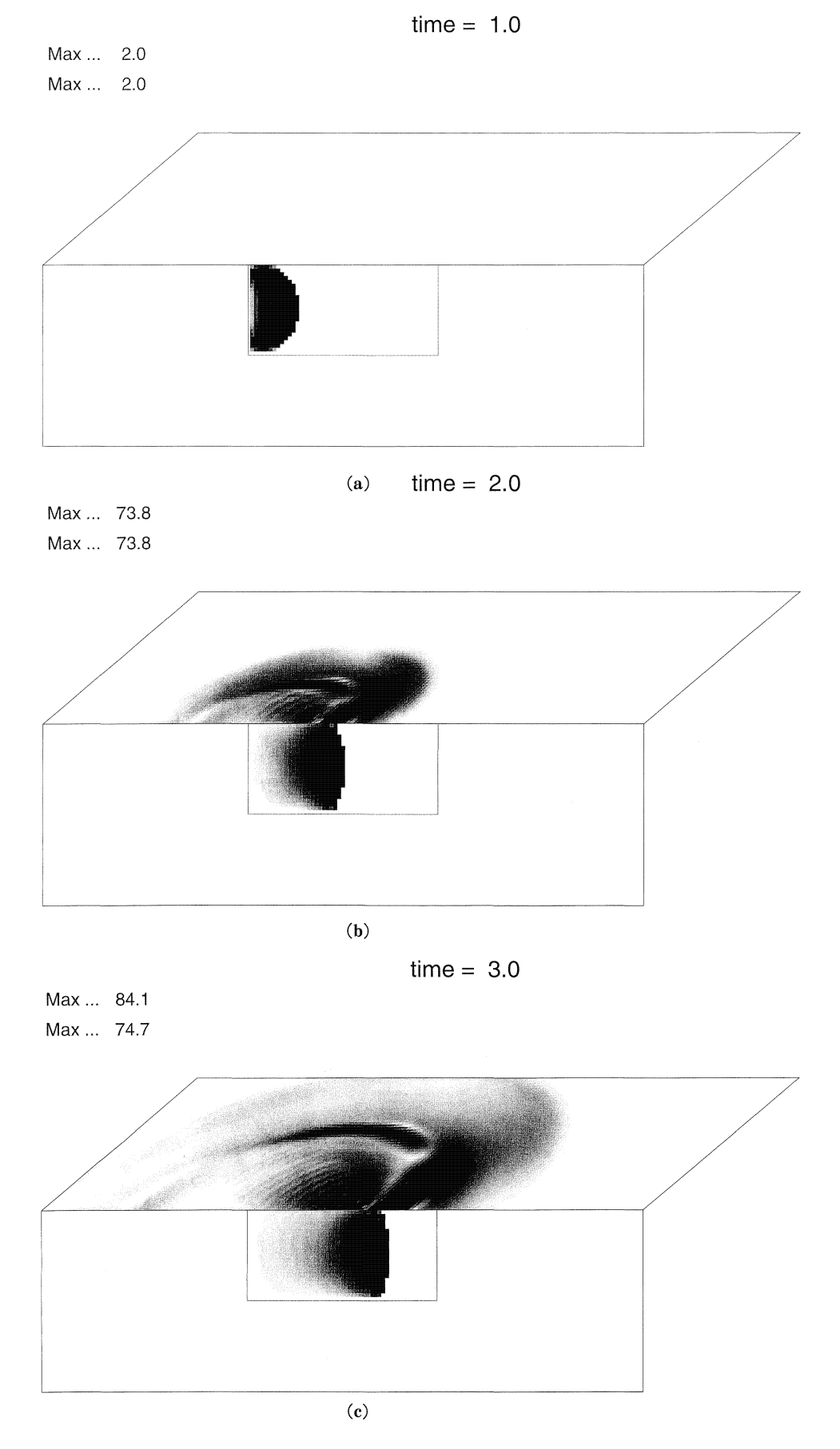

図 3. 垂直横ずれ断層上のすべり速度と地動速度の絶対値を地震発生後1秒(a)から6秒(f)まで1秒毎に示す.

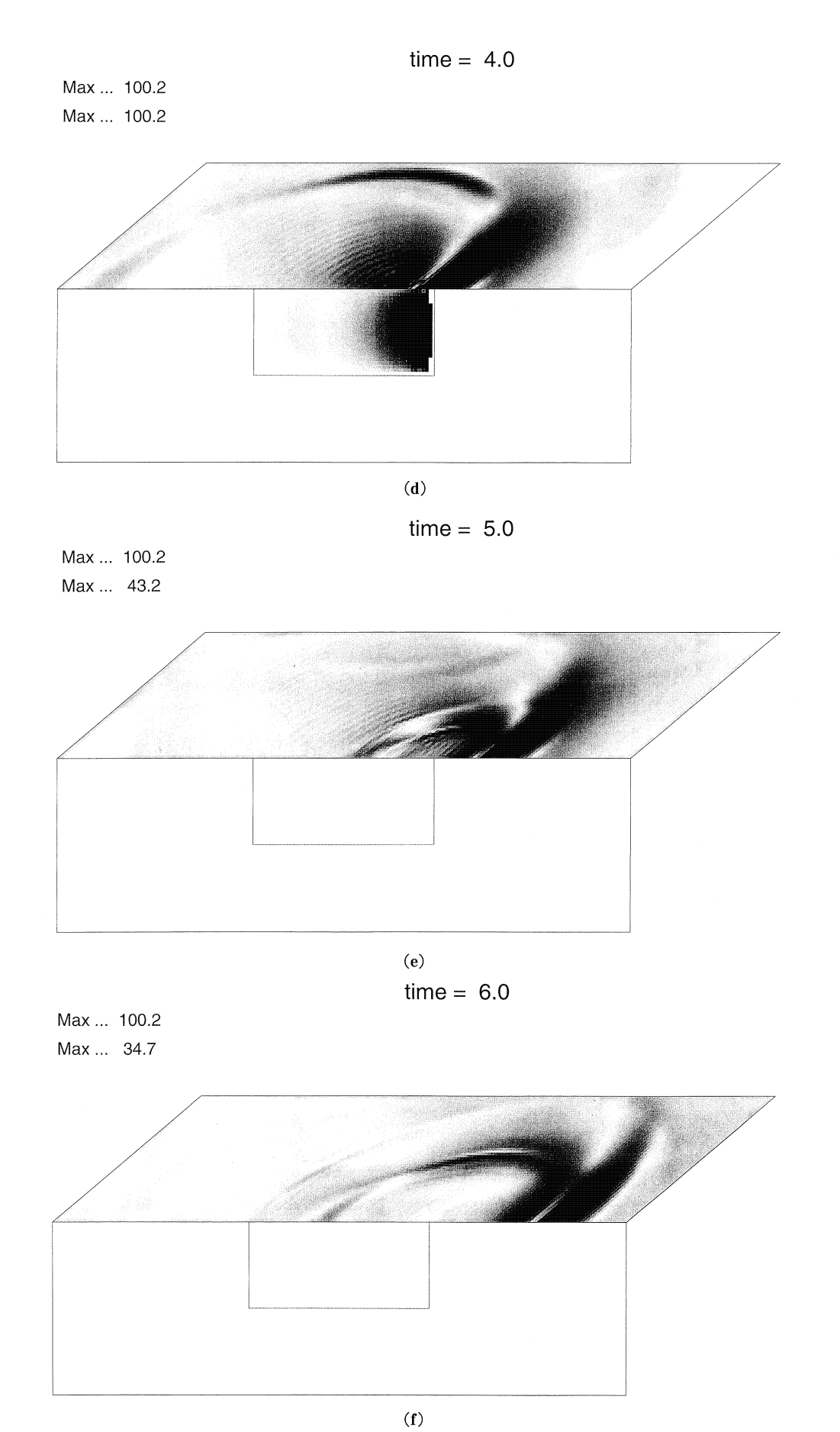

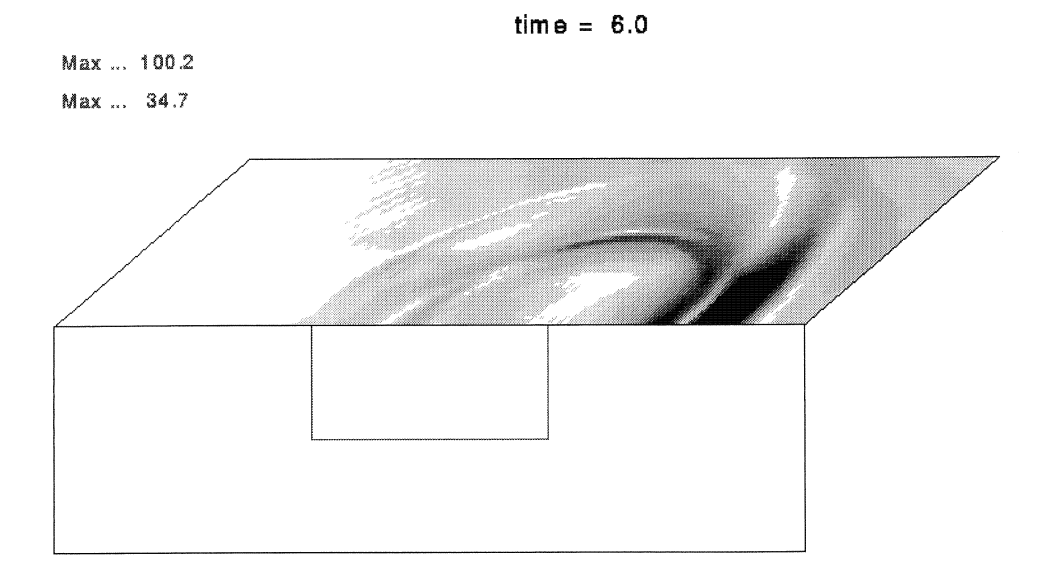

図 4. 従来の手順で得られた図3 (d) に対応する図.

ク周波数 180 MHz, 128 MB メモリー)で movie file 作成 3分かかっており,全体で 36分かかった.新しい手順で は, psファイルから GIFファイルへの変換時間が不要な ので全体で 18分となり,半分の時開で済む.画震の劣化も 非常に少ないし、従来の手順では ps ファイルを GIF ファ イル, ppmファイル (ps2gifの中でいったん変換する)と いうように途中に,いくつかの作業ファイルが必要であ り,ディスク作業域を必要としたが,これも不要である. 具体的には,前記の例の場合,ps ファイルは1ファイル 0.6 MB 程度, 全体で 60 MB, ppm ファイルが 16 MB で あった. それに対し, GPL による GIF ファイルは 0.15 MB 程度, 全体で 15 MB であった. 結局, GPL の方が, 必要な ディスクスペースは約1/5で済んでいる.

本稿では、GPL を使う場合と GMT を使う場合のアニ メーション作成について比較した. しかし GPL は calpak のようなサブルーチンパッケージであり,一方 GMT は地 球物理データの表示を意識したコマンド群である。これら を演算時間や画質だけから比較するのは妥当ではない. 一 般に,コマンドはサブルーチンパッケージを使ってプログ ラムを作成するよりも手間も時間もかからない. しかし当 然のことであるが,コマンドの用意されていない図は作成 できないし用意されていない機能は使えない(例えば図 3 GMTでは作成不可能である).一方, GPLは,線を描 く,任意の図形を塗りつぶす,文字を描く,などの基本機 能を備えており,かっ使い易いサブルーチンパッケージな

ので、プログラムさえ書けば、どんな図でも作成可能であ る. しかし,例えば複雑な地関投影法そ必妥とするような 場合には、プログラム作成には手間がかかるので考慮が必 要である. つまり GPL によるプログラム作成の手間・時 間と, GMTを使ってアニメーションを作成する場合での 画質劣化・演算時間などを比較し総合的に判断する必要が ある.

## 文 献

- Adobe, 1994, ユーザガイド Adobe Premiere 4.0J.
- Aki, K., and P.G. Richards, 1980, Quantative seismology. W.H. Freeman and Company, San Francisco, Vol. 1, pp.557.
- Avid Technology, 1994, ユーザガイド Avid Videoshop.
- Equilibrium, 1996, DeBabelizer Reference Guide.
- lnoue, T., and T. Miyatake, 1998, 3-D simulation of near-field strong ground motion based on dynamic modeling, Bull. Seism. Soc. Amer. in press
- 日本シリコングラフィックス社, 1994, Media Tools User's Guide.
- 嶋本利彦,渡辺満久,鈴木康弘,コズーリン,ストレリーツォフ, ロゴージン, 1996, 1995年ネフチェゴルスク大地震の地震断層 と被芹,文部省科学研究費突発災害研究報告書,平成 7年サハ リン北部地震とその被害の調奈研究.
- 鶴岡 弘, 1997, Webに適したプロットライブラリの開発, 東京 大学地震研究所技術研究報告, No. 2, 130-134.
- Virieux, J., and R. Madariaga, 1982, Dynamic faulting studied by a finite difference method, Bull. Seism. Soc. Am., 72, 345 369.
- Wessel, P., and W.H.F. Smith, 1995, GMT Version 3 Technical Reference and Cookbook.

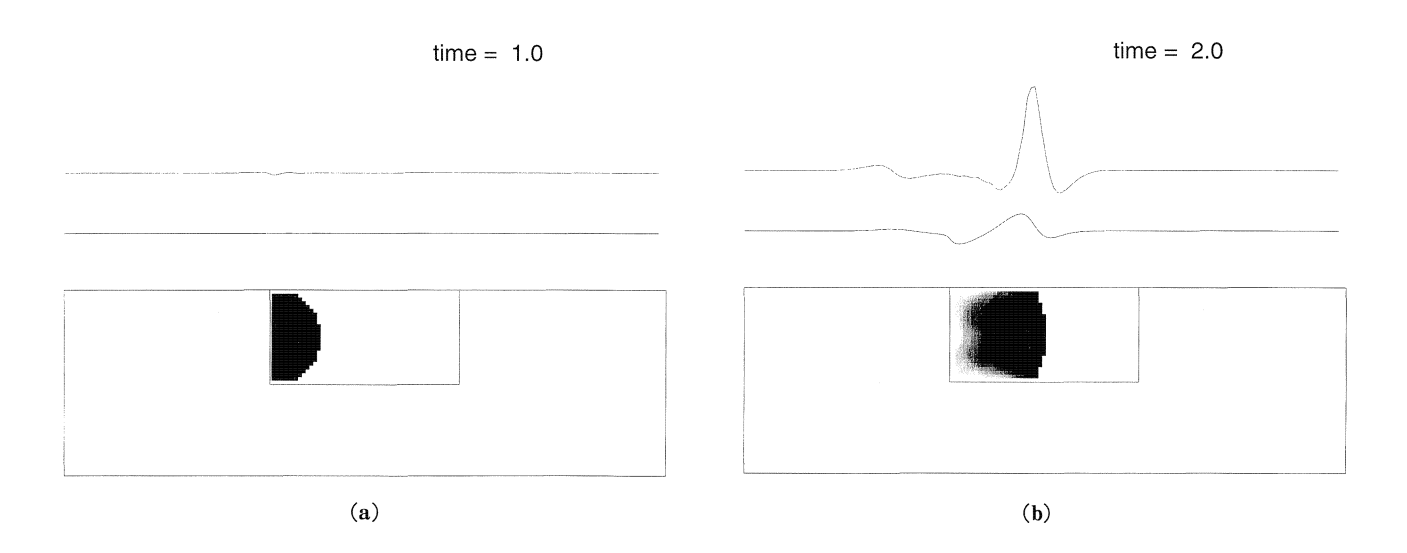

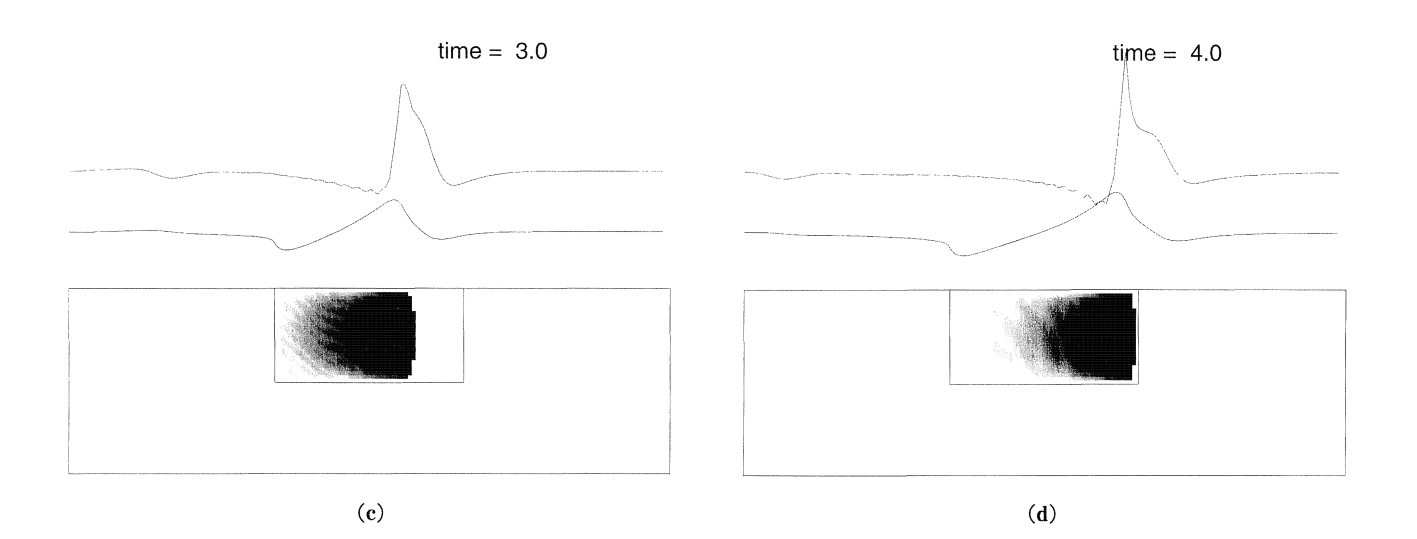

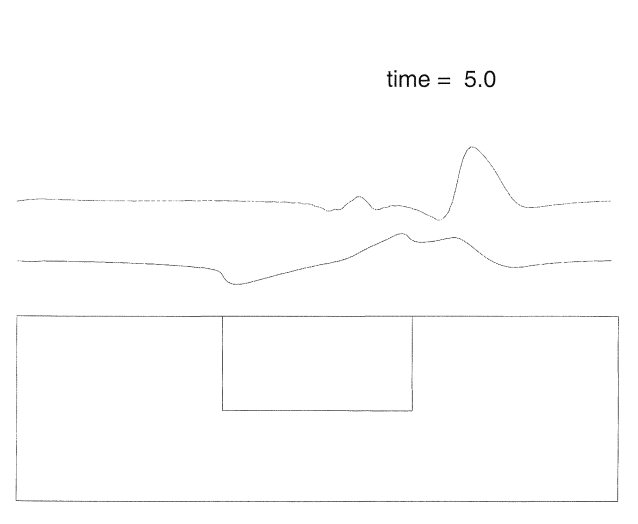

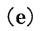

5. 垂直横ずれ断層上のすべり速度と断層トレースの運 動.上倒uは地動速度の断層直交成分,下側は地動変位の断層 直交成分.